**ittprostuene**ntu/sites/it.ucsf.edu/themes/custom/it\_new/logo.png Published on it.ucsf.edu (https://it.ucsf.edu)

Home > Managing your Browser Cache

## [Ma](https://it.ucsf.edu/)naging your Browser Cache

Tanya Jansen on February 6, 2020

Web browsers will store local copies of web pages, images, and files in order to make pages load more quickly. Sometimes you will be instructed to have your browser ignore or to remove these locally-cached files in order to fix a problem. As always, if you have trouble following these instructions or if you need help with a problem not covered here, please contact the UCSF IT Service Desk [1].

UCSF officially supports the following browsers for official business. We provide only best[effort support for other](https://it.ucsf.edu/about/teams/ucsf-it-service-desk) browsers.

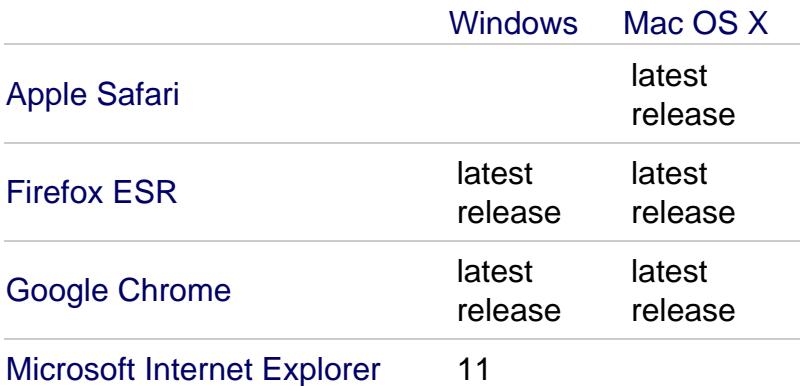

### Ignoring Cache

These key combinations will force your web browser to reload the current page only from the web server, ignoring any locally-cached files. These key combinations work across all browsers.

- On Windows , press Ctrl-Reload (or Ctrl-F5)
- On Mac, press Shift-Reload (or Shift-?R)

# Clearing Cache

- Apple Safari : Clear your browsing history  $_{[2]}$  video walkthrough for Safari  $_{[3]}$
- Google Chrome : Delete your Chrome browsing history  $[4]$  video walkthrough for Chrome [5]
- Microsoft Internet Explorer [: View and de](https://support.apple.com/guide/safari/clear-your-browsing-history-sfri47acf5d6/mac)let[e your browsing history in Inte](https://youtu.be/3vomuNRCD9g)rnet Explorer  $_{[6]}$  - video walkthro[ugh for Internet Explorer](https://support.google.com/chrome/answer/95589)  $_{[7]}$
- [Microsof](https://youtu.be/F4fHGfJwwGE)t Edge: View and delete browser history in Micros[oft Edge](https://youtu.be/F4fHGfJwwGE)  $B_1$  video walkthrough for Edge? [9]
- Mozilla Firefox [: Delete browsing, search a](https://youtu.be/havmNQgLRlY)[nd download history on Firefox](https://support.microsoft.com/en-us/help/17438/windows-internet-explorer-view-delete-browsing-history)  $_{[10]}$  video walkthroug[h for Firefox](https://support.microsoft.com/en-us/help/10607/microsoft-edge-view-delete-browser-history) [11]
- [Opera: Browser behav](https://youtu.be/Kma5X7GoG2U)ior [12] video walkthrough for Opera [13]

[GET IT HELP. Contact](https://youtu.be/SYd7jJM7-3E) t[he Service Desk online, or ph](https://youtu.be/HAC_QRGwYdg)one 415.514.4100

Site Login Site Index

#### Suggest an IT Improvemen[t | © U](https://ucsf.service-now.com/ess/)C Regents

#### [\\*/ //](https://it.ucsf.edu/saml_login)[-->](https://it.ucsf.edu/a-z_list)

Source URL: https://it.ucsf.[edu/pages/managing-your-brows](https://ucsf.us.qualtrics.com/SE/?SID=SV_6Ex9JgzTTzufnSY)er-cache

Links

[1] https://it.ucsf.edu/about/teams/ucsf-it-service-desk

[2] https://support.apple.com/guide/safari/clear-your-browsing-history-sfri47acf5d6/mac

[3] https://youtu.be/3vomuNRCD9g

[4] https://support.google.com/chrome/answer/95589

[5] https://youtu.be/F4fHGfJwwGE

[6] https://support.microsoft.com/en-us/help/17438/windows-internet-explorer-view-delete-browsing-history

[7] https://youtu.be/havmNQgLRlY

[8] https://support.microsoft.com/en-us/help/10607/microsoft-edge-view-delete-browser-history

[9] https://youtu.be/Kma5X7GoG2U

[10] https://support.mozilla.org/en-US/kb/delete-browsing-search-download-history-firefox

[11] https://youtu.be/SYd7jJM7-3E

[12] https://help.opera.com/en/presto/browser-behavior/

[13] https://youtu.be/HAC\_QRGwYdg